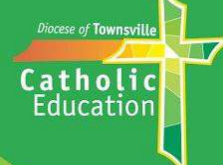

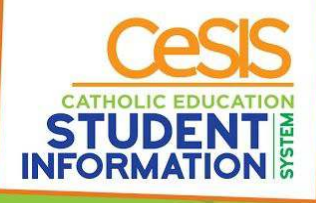

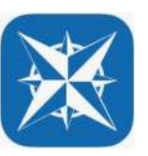

## **Parent Information: Compass School Manager App**

The 'Compass School Manager' App has some helpful features that allows you to view information about your child and to advise the school of an absence.

Please contact your school office for your login information if you have not accessed Compass. You will need the latest version of the app to access the features shown below. You should also check that your phone has been updated to the latest version of its operating system.

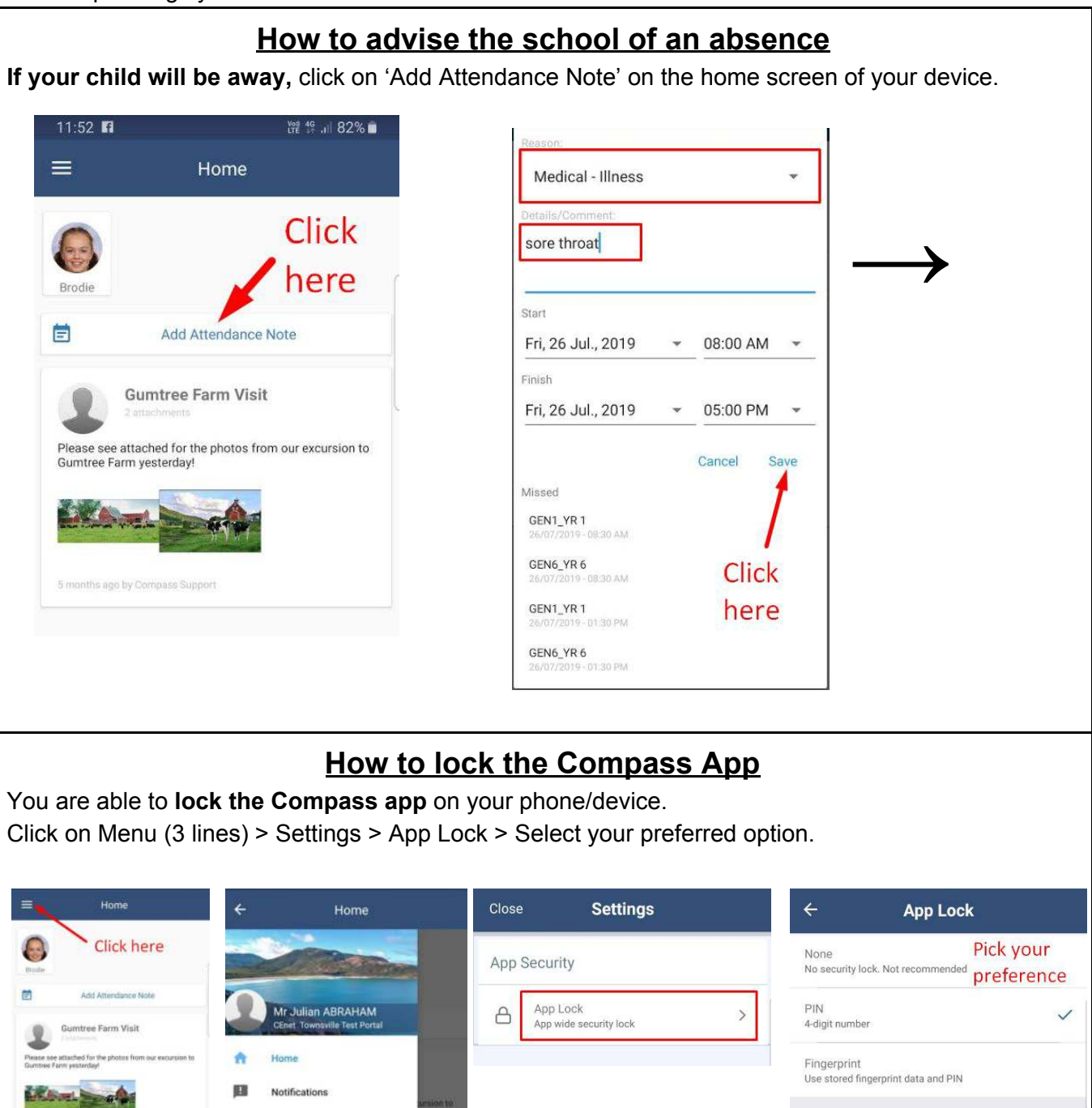

B

©

ค

**n** 

国

Conferences

Open in Brows

Switch Accounts

Get Help

Settings

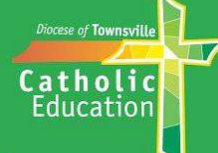

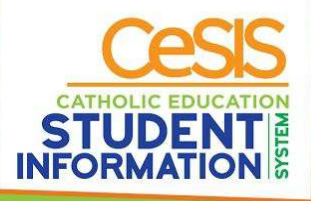

## **How to see more information about your child on the Compass App**

Click on your child's photo to view**:**

**Dashboard** - Your child's timetable for today (hit the blue calendar icon to view a different day)

**Chronicle** - Any awards in the system for your child

**Tasks** - Any Learning Tasks for your child (not used in all schools)

**Approvals** - Absence information - this is also another way to add an absence for your child

**Reports** - Semester Reports for your child

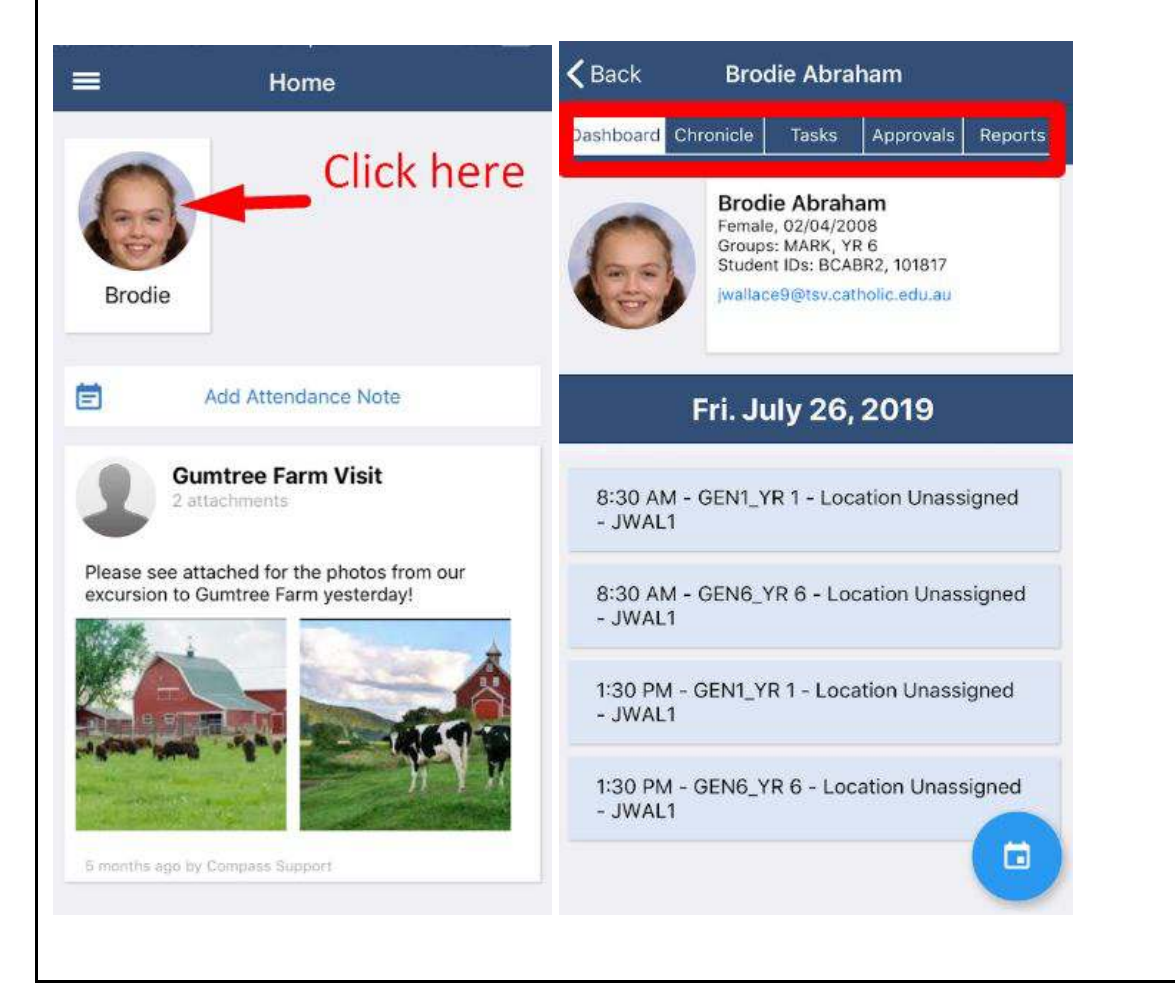